## Esportazione dati da Access a XML

Nella finestra del database fare clic sul nome della tabella, della query, della maschera o del report che si desidera esportare.

Nella scheda **Dati esterni**, gruppo **Esporta**, fare clic sul pulsante **File XML**.

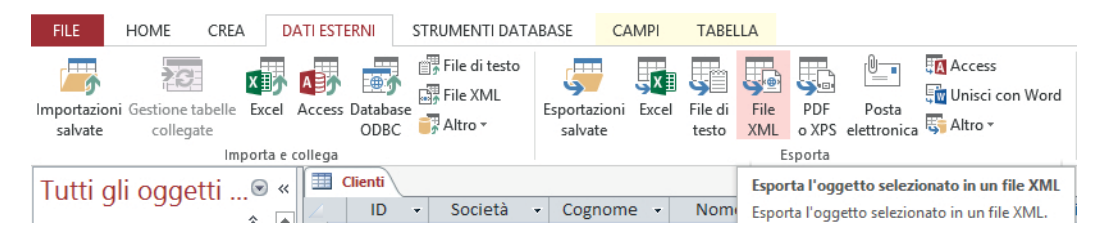

Selezionare la destinazione dei dati da esportare, scegliendo il percorso con il pulsante **Sfoglia**.

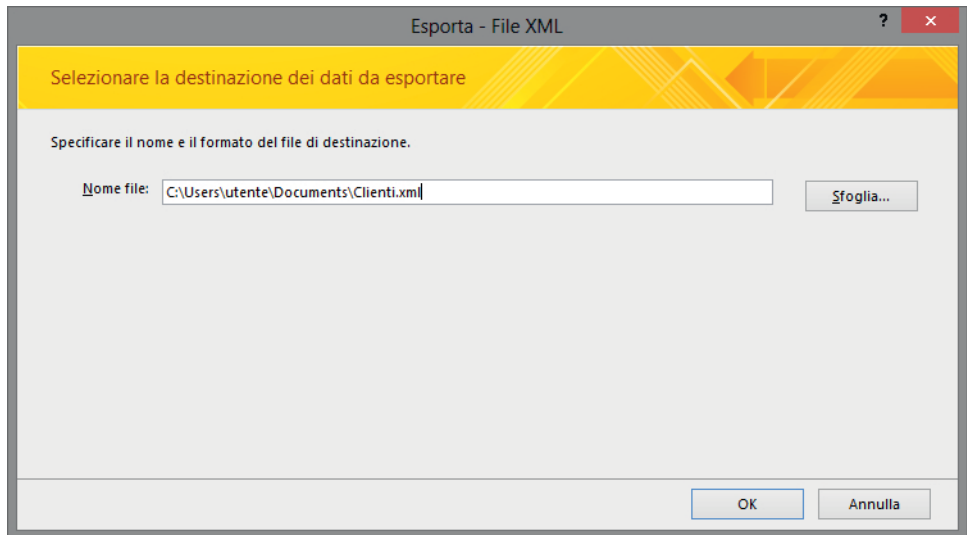

Nella finestra di dialogo **Esporta XML** eseguire una o più delle operazioni seguenti:

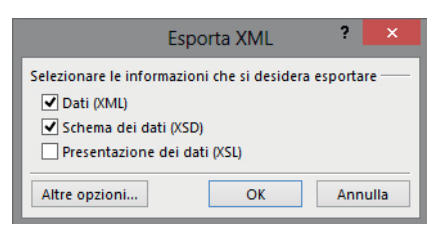

- Per esportare i dati in un documento XML, selezionare **Dati (XML)**.
- Per esportare lo schema in un file XML, selezionare **Schema dei dati (XSD)**.
- Per formattare i dati della tabella o della query mediante un file XSL (*Extensible Style Language*), selezionare **Presentazione dei dati (XSL)**.
- Per esportare dati dinamici o specificare ulteriori opzioni per l'esportazione di dati statici, selezionare **Altre opzioni**.

Se non è necessario specificare ulteriori opzioni, scegliere **OK** per completare l'operazione di esportazione.